# KiDz Webservice

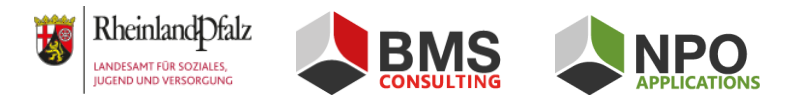

#### **Letzte Änderung:** 24.01.2024

- [Einleitung](#page-0-0)
	- [Unterstützte Module](#page-0-1)
- [Versionsinformationen](#page-0-2)
- [Schnittstellendefinition](#page-1-0)
- [Code-Generierung](#page-1-1)
- [Authentifizierung und Autorisierung](#page-1-2)
	- [Beispielcode JWT Generierung](#page-1-3)
	- [Benutzer API-Token](#page-2-0)
	- [Single Sign-On](#page-2-1)
- [Testen der Anbindung](#page-2-2)
	- [Beispielcode Schnittstellenaufruf](#page-2-3)

## <span id="page-0-0"></span>**Einleitung**

Bei dem KiDz Webservice handelt es sich um eine REST API, die Drittanbietern die Möglichkeit bietet, Daten zwischen Ihren Systemen und KiDz auszutauschen. Die API wurde nach der "OCTO Restful API Design [Reference](http://blog.octo.com/en/design-a-rest-api) Card" designt, deren Best Practice Prinzipien als De-facto-Standard angesehen werden können.

### <span id="page-0-1"></span>Unterstützte Module

Derzeit werden folgende Module unterstützt:

- Kindmodul
- Personalmodul
- Betriebserlaubnis

## <span id="page-0-2"></span>Versionsinformationen

Die Versionierung des Webservices erfolgt nach dem Prinzip des Semantic [Versioning.](https://semver.org/lang/de) Abwärtsinkompatible Änderungen, d.h. eine Erhöhung der Major-Versionsnummer, werden möglichst vermieden und in jedem Fall rechtzeitig vorher angekündigt, da stets nur die aktuelle Version des Webservices nutzbar ist.

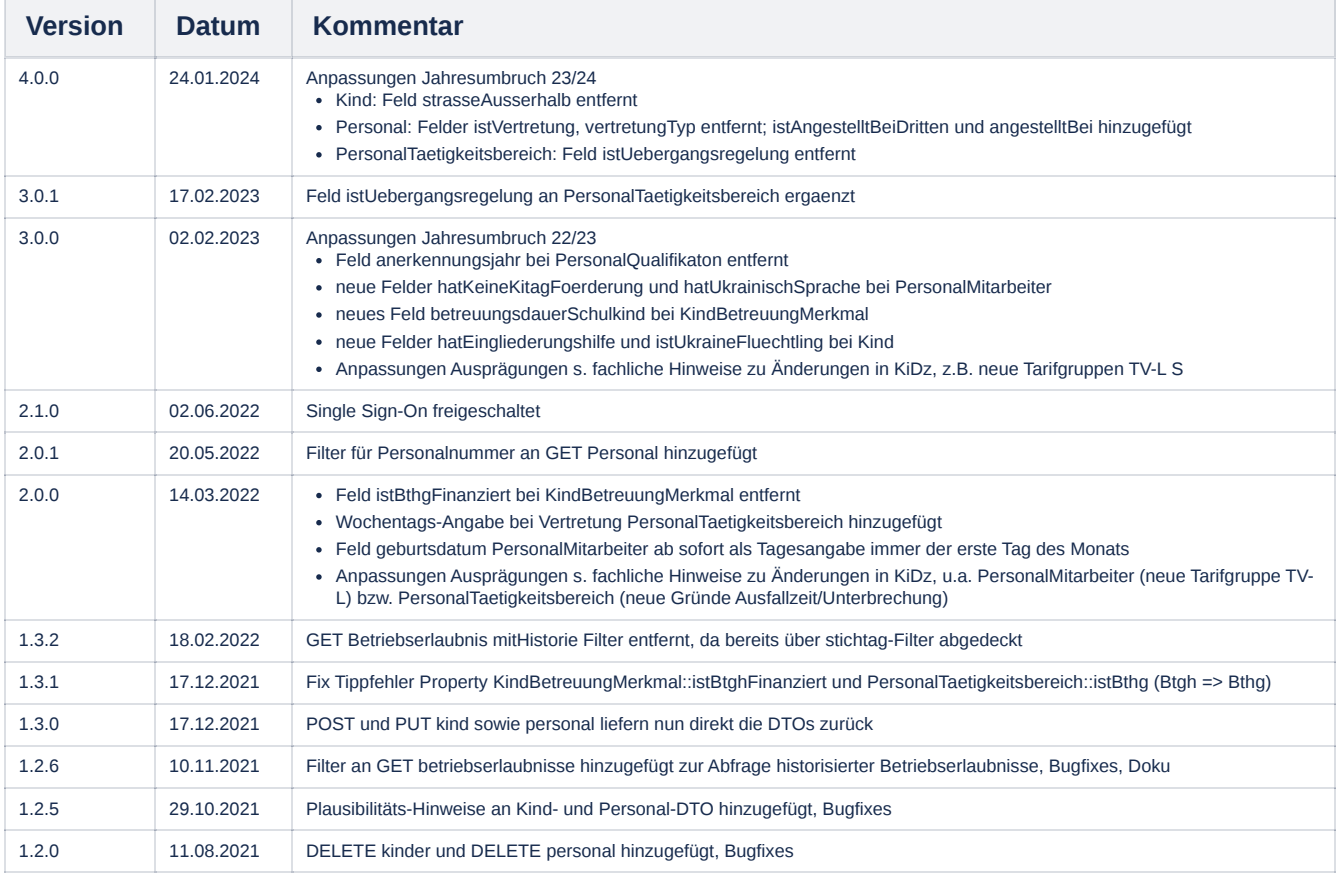

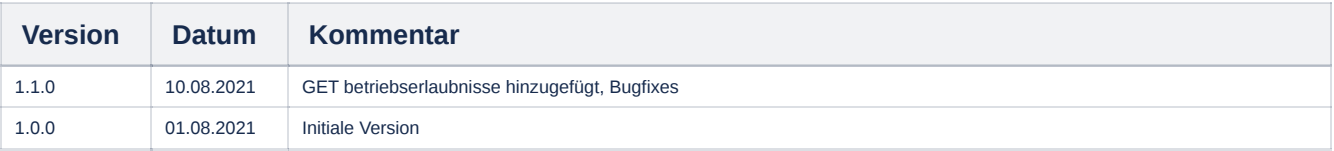

### <span id="page-1-0"></span>**Schnittstellendefinition**

Die Schnittstellendefinition ist nach der OpenAPI [Spezifikation](https://www.openapis.org/) beschrieben und lässt sich über Anhängen von "/api/%version%/docs" (z.B. "/api/v4/docs") an die Adresse des KiDz Systems visualisiert abrufen. Dort befindet sich auch die detaillierte Beschreibung der Endpunkte, Parameter und DTOs etc. Die [Spezifikationsdatei](https://github.com/OAI/OpenAPI-Specification/blob/main/versions/3.1.0.md) (swagger.json) lässt sich durch Anhängen von "/api/%version%/spec.json" (z.B. "/api/v4/spec.json") abrufen. Für beide Ansichten sind Zugangsdaten erforderlich. Die URLs und Zugangsdaten lauten:

**Visuelle Dokumentation:** <https://kita.service24.rlp.de/api/v4/docs>

**Spezifikationsdatei**: <https://kita.service24.rlp.de/api/v4/spec.json>

Bitte kontaktieren Sie den Support für die Zugangsdaten (Menüpunkt "Suppport" → "Supportformular"), wenn Sie die Schnittstelle implementieren möchten.

Mit "Swagger [explained"](http://bfanger.nl/swagger-explained) kann man sich eine swagger.json-Datei interaktiv erläutern lassen.

Die Schnittstelle ist durch Anhängen von "/api" und der aktuellen Major-Versionsnummer an die KiDz URL abrufbar, z.B. für das Livesystem <https://kita.service24.rlp.de/api/v4>

# <span id="page-1-1"></span>Code-Generierung

Aus der Schnittstellendefinition kann mit [swagger-codegen](https://github.com/swagger-api/swagger-codegen) direkt der passende Client mit allen benötigten DTOs generiert werden.

## <span id="page-1-2"></span>Authentifizierung und Autorisierung

Die Authentifizierung erfolgt über **JSON Web [Token](https://jwt.io/introduction) (JWT) zum einen für das Drittanbietersystem** in Form einer eindeutigen Issuer-ID und einer über ein Public-/Private-Key-Paar generierten Signatur, zum anderen für den KiDz Benutzer mit Hilfe eines API-Tokens, den der Benutzer in den Benutzerdaten in KiDz generieren kann.

Dazu verfügt jedes angebundene Drittsystem über einen eigenen, bei Anbindung an das KiDz-System zu generierenden **Private Key, der auf dem Drittsystem** verbleibt. Der dazugehörige Public Key wird vom Drittanbieter an die NPO Applications GmbH übermittelt. Als Key-Länge sind 4096 Bits zu wählen.

Mit [OpenSSL](https://www.openssl.org/) können die Keys z.B. so generiert werden:

```
openssl genrsa -out var/keys/rlp_kidz_private.pem -aes256 4096
openssl rsa -pubout -in var/keys/rlp_kidz_private.pem -out var/keys/rlp_kidz_public.pem
```
Bei jedem Aufruf einer Webserviceschnittstelle muss der Client einen neuen **JSON Web [Token](https://jwt.io/introduction) (JWT)** generieren und mitschicken. Dabei sind folgende Claims im JWT zu übermitteln:

- **iss (issuer)-Claim**: eindeutige ID, die dem Drittanbieter durch den Schnittstellenanbieter bei Registrierung mitgeschickt wird und die mit dem Public-Key verbunden ist
- **exp (expiration time)-Claim**: die TTL (Time to live) sollte so klein wie möglich gewählt werden. Empfohlen wird eine TTL von 30s, wobei der Wert je nach Infrastruktur angepasst werden kann (z.B. aufgrund von nicht korrigierbaren Serverzeitunterschieden).
- **jti (JWT ID)-Claim:** eindeutige Token ID ("jti"), die für jeden Aufruf neu generiert werden muss. Tokens ohne jti werden abgelehnt. Die ID des Tokens wird gegen eine Blacklist geprüft, sodass ein Token auch innerhalb der TTL-Laufzeit gegen Replay-Attacken gesichert ist. Für die Generierung der Token-ID wird [UUID4](https://datatracker.ietf.org/doc/html/rfc4122) empfohlen.
- **id-Claim:** API-Token des KiDz Benutzers, für den der Aufruf erfolgt

Für die Signatur des JWTs muss RSA256 verwendet werden. Der JWT Token muss im Request dann entweder als "jwt"-URL-Parameter oder **Authorization-Header "Bearer %TOKEN%" mitgeschickt werden**, wobei letzteres empfohlen wird.

### <span id="page-1-3"></span>Beispielcode JWT Generierung

Folgendes PHP Code-Beispiel generiert bei Verwendung der Icobucci/jwt-Bibliothek (empfohlene Implementierung im PHP Client) einen passenden JWT für den Aufruf einer Schnittstellenfunktion:

```
$privateKey = \Lcobucci\JWT\Signer\Key\InMemory::file('file://pfad/zum/private/key.pem', 'passwortEmpfohlen');
$ttl = 30;
$jwtConfig = \Lcobucci\JWT\Configuration::forSymmetricSigner(new Sha256(), $privateKey);
$builder = $jwtConfig->builder()
    ->issuedBy($systemId)
    ->withClaim('id', $benutzerApiKey);
    ->issuedAt(new \DateTimeImmutable('@' . (time())))
    ->expiresAt(new \DateTimeImmutable('@' . (time() + $ttl)))
    ->identifiedBy(\Ramsey\Uuid\Uuid::uuid4()->serialize());
$jwt = $builder
    ->getToken($jwtConfig->signer(), $jwtConfig->signingKey())
    ->toString();
```
### <span id="page-2-0"></span>Benutzer API-Token

Jeder KiDz Benutzer kann in den Benutzerdaten einen API-Token generieren:

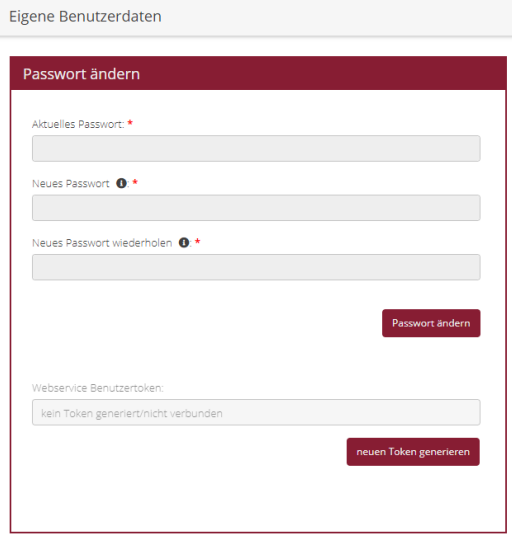

Wird ein API-Token generiert, erscheint dieser in dem Eingabefeld und kann vom Benutzer an den Drittanbieter übermittelt bzw. in dessen Software eingegeben werden. Sobald der Token das erste Mal durch den Drittanbieter in einem Schnittstellenaufruf verwendet wird, **ist der API-Token an den Drittanbieter gebunden** und kann nicht mehr durch andere Drittanbieter verwendet werden. Im Eingabefeld oben erscheint dann "verbunden mit: %Name des Drittsystems%". Will der Benutzer ein anderes Drittanbietersystem nutzen, muss er einen neuen API-Token generieren. Da der bisher angebundene Anbieter dabei seine Berechtigung für den Benutzer verliert, erscheint in diesem Fall bei der Neugenerierung eine Sicherheitsabfrage für den Benutzer.

### <span id="page-2-1"></span>Single Sign-On

Der für einen Benutzer erzeugte JWT kann auch zum Single Sign-On in das KiDz-System verwendet weden. Dazu wird wie oben beschrieben ein JWT generiert und KiDz über Anhängen von /sso?jwt=%JWT% aufgerufen, z.B.

https://kita.service24.rlp.de/sso?jwt=%JWT%

## <span id="page-2-2"></span>Testen der Anbindung

Um Softwareherstellern während der Implementierungsphase und vor der Anbindung des Livesystems Funktionstests sowie eine Qualitätssicherung der konsumierenden Schnittstellen zu ermöglichen, wird ein **Testsystem bereitgestellt,** mit dem die Anbindung zunächst getestet werden kann. Dieses Vorgehen vermeidet Testeingaben im Echtsystem und stellt den störungsfreien Echtbetrieb von KiDz sicher. Für die Bereitstellung eines Testsystem-Zugangs wenden sie sich bitte an die **NPO [Applications](mailto:info@npo-applications.de) GmbH**.

Zusätzlich existiert ein spezieller Endpunkt zum Testen der Schnittstellenanbindung, der auch im Livesystem genutzt werden kann, da keine Veränderungen vorgenommen werden: GET /ping (siehe Schnittstellendefinition). Dieser Endpunkt ist der einzige, der ohne einen Benutzer API-Token aufgerufen werden kann und ermöglicht es so dem Drittanbieter, auch ohne angebundenen Benutzer die Verbindung zum KiDz Webservice zu überprüfen.

#### <span id="page-2-3"></span>Beispielcode Schnittstellenaufruf

Die Schnittstelle akzeptiert und antwortet nur im JSON-Format. %JWT% ist der zuvor generierte JWT-Token (siehe Aufrufbeispiel oben).

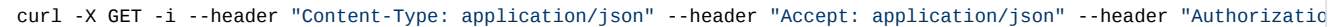